**-6**ترجم صفحة الويب المطلوبة  **-7**اختر اللغة المطلوبة

## -9 كيفية اضافة موقعك الى محرك البحث

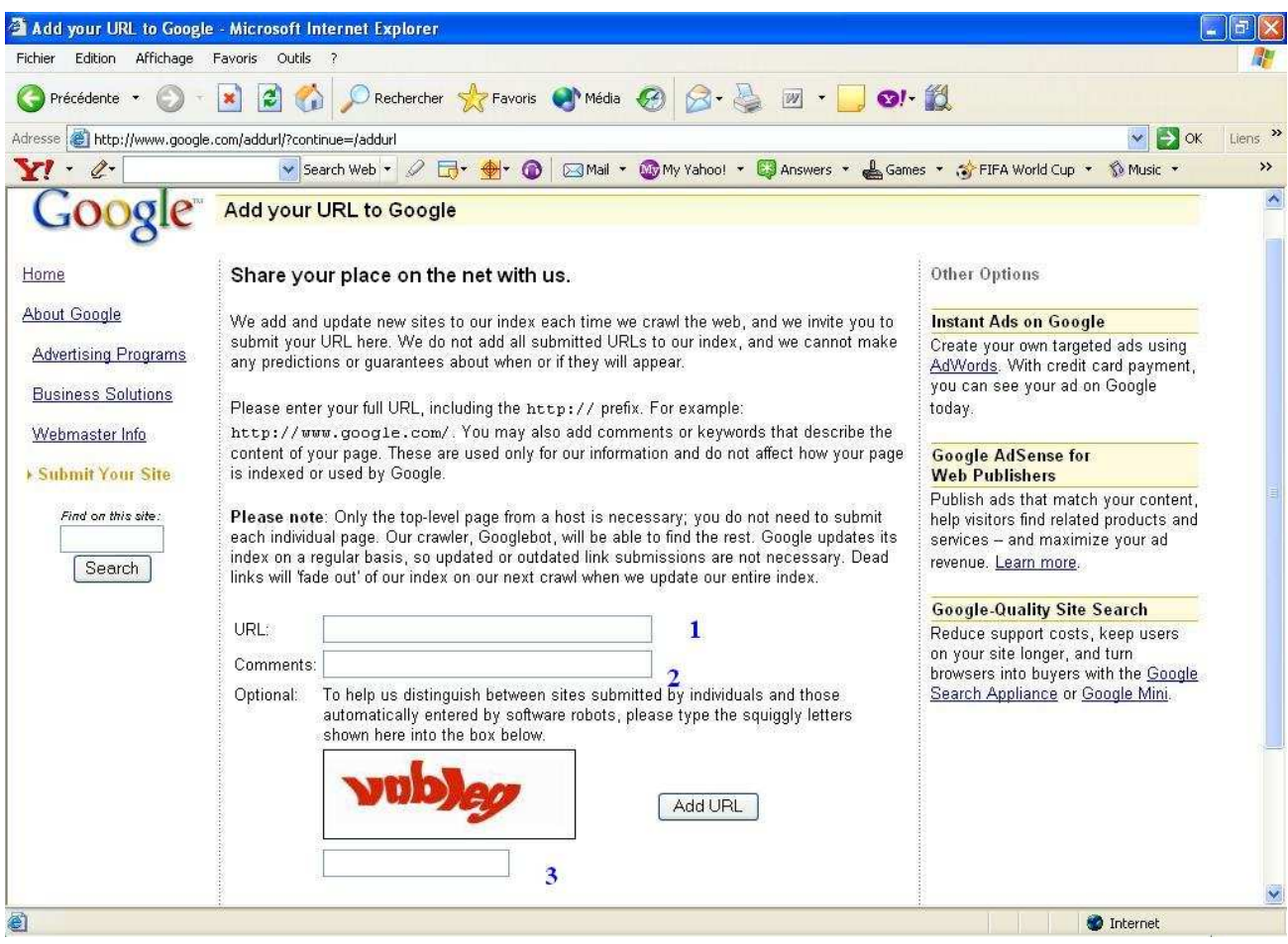

 **-1**مكان وضع موقعك  **-2**وصف موقعك  **-3**انقل الكلمة الحمراء في الخانة ثم اضغط على اضافة الموقع اضافة الموقع**=URL Add II–**الاساليب المستعملة من قبل المحترفين -1 شرح اومر البحث في المحرك البحث --شرح استعمال الامر **site**  قبل الدخول في الشرح استعمال هذا الأمر ( في الحقيقة ليس أمر و لكنه محرك داخل المحرك جوجل وسميته أمر لتبسيط). يجب شرح العلامات التالية  **+**و **or** و- و "" + هذه العلامة تعني واو العطف اي الجمع مثال للبحث عن كلمتين نكتب

**Islam + palesitne**